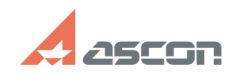

## **Расчет нормы времени в САПР ТП[..]** 07/16/2024 14:55:41

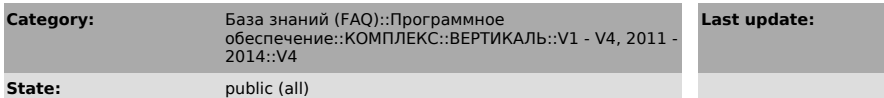

*Keywords*

Система трудового нормирования не передается время

## *Problem (public)*

Столкнулись с проблемами вывода данных из Системы трудового нормирования в САПР ТП Вертикаль:

1. При вызове из Вертикаль и выполнения расчета в Системе УТН, во вкладку атрибуты Вертикаль не передается время из расчета, хотя сам файл расчёта передается, сохраняется и раскрывается.

2. При отображении файла расчёта УТН в Вертикали, первый раз Время (при раскрытии расчёта) отображается нормально, при нажатии на кнопку изменить расчет, запускается система трудового нормирования, вносятся необходимые изменения, выполняется расчет. Но на вкладке Время (непосредственно при раскрытии расчета) становится равным нулю или не изменяется. Скриншоты во вложенном файле.

*Solution (public)*

1. Распакуйте архив WN.7z из вложения и поместите распакованные файлы по

путям: C:\Program Files\ASCON\Vertical 4.0\bin\NormTabs.ocx C:\Program Files\ASCON\WorkNorm 4.0\WNLib.dll

2. Запустите файлы: C:\Program Files\ASCON\Vertical 4.0\reg.bat C:\Program Files\ASCON\WorkNorm 4.0\reg.bat

3. Замените в серверной структуре текст функции get tnsht у класса operation на текст, содержащийся в файле get\_tnsht.txt из вложения.

**FAQ Article Print**

**Last update:** 05/20/2010 16:09:16

https://sd.ascon.ru/otrs/public.pl?Action=PublicFAQPrint&ItemID=522 Page 1